## **& EXPERT**

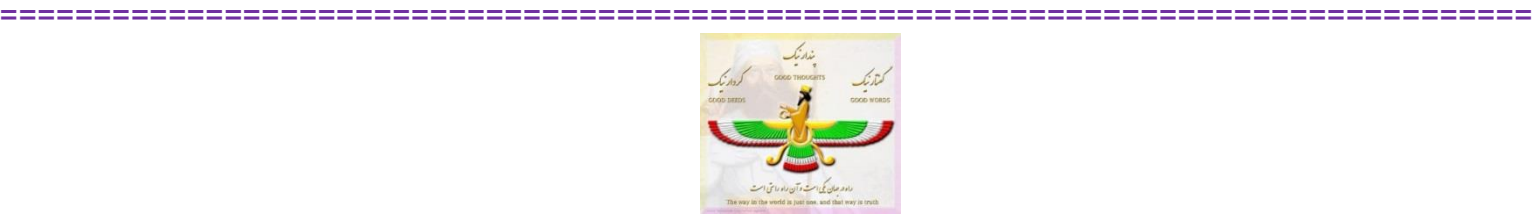

**سیستم اسکالپ دور دنیا در 8 روز – بعد از 02ژانویه0202 فقط برای زیر مجموعه ای بی فیبووهات فارکس**

با درود بر همه دوستان خوب وهمراهان مهربان

#### **مقدمه :**

**این سیستم بدلیل اینکه فردی با ای دی فارکس در گروه دانشگاه اندیکاتورها و سیستم ها با مطرح کردن اینکه هیچ کس نمی تواند با اندیکاتورها سود کند و همه در این گروه دارند وقت خودشان را تلف می کنند ایجاد شده و با توجه به اینکه خودم را در معرض نقد 0011 نفر قرار دادم وبا اندیکاتورهای گروه این سیستم اسکالپ را ساخته و 01 روز هم بصورت الیو و زنده روی حساب ریل کار کردم وتمام پوزیشن ها الیو در گروه اعالم شده و تا 01 ام ژانویه 0102 برای رسیدن به هدف 41.111 دالری ادامه خواهد داشت لذا سیستم از دسترس عموم خارج شده واندیکاتور های استفاده شده در آن دیگر در دسترس نخواهدبود – تا دوستان دیگر هم تشویق کنندتا همچین سیستم های خوبی درست و ارسال گردد**

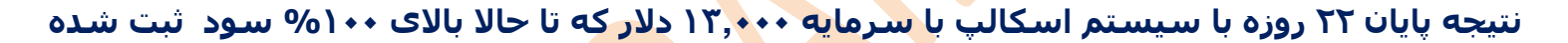

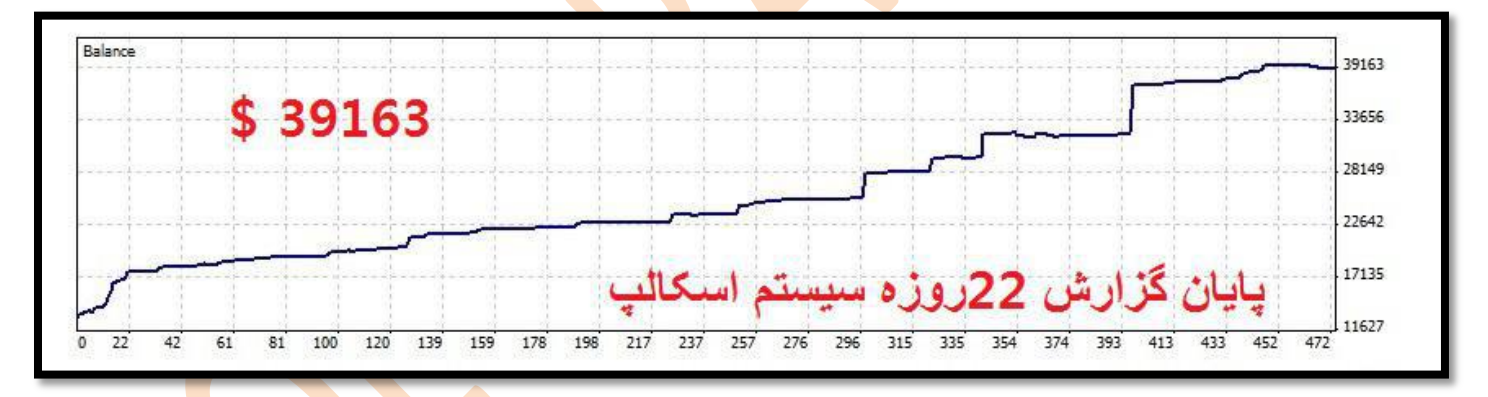

**انتظار ما در حساب ریل که از 00 ژانویه 0102شروع خواهد حدودا 01 تا %01 است**

# **تایم کاری یک دقیقه و جفت ارز یور و دالر**

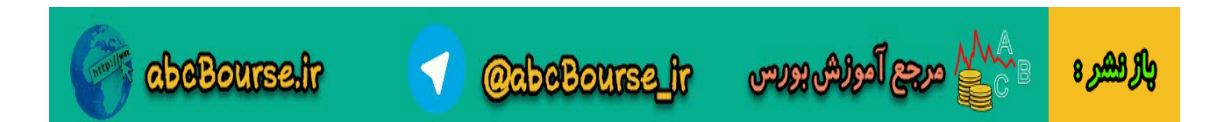

#### **ADINA & EXPERT**

==================================================================================

#### **قسمت اول : دریافت فایل**

**بعد از دریافت فایل فشرده شده زیپ ، آن را در دسگتاپ داخل یک فولدر خالی باز کنید و اندیکاتور ها را در آدرس زیر کپی کرده ویک بار متا راخاموش روشن کنید )یا یکبار ریفرش کنید ( ---- )در فایل اصلی اندیکاتورها کپی شود بدون پوشه و نه فایل جدید و جانبی( و تمپلیت را نیز دانلود کرده ودر دسگتاپ قرار میدهیم** 

**طبق شکل از باالی چارت سمت چپ وارد فولدر برنامه شده و اندیکاتورها را در شاخه اندیکاتور برنامه کپی نمائید**

### **File -- Open Data Folder ---MQL —Indicator**

#### Select **File** in the menu, **Open Data Folder**

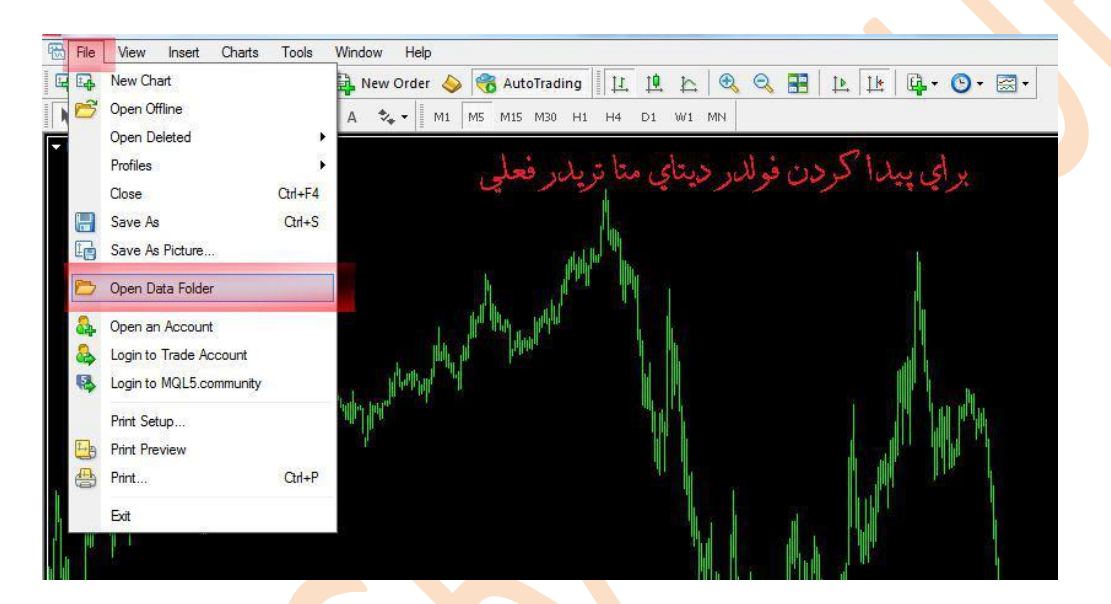

**A new window will open and you will see a special MT folder: its name may vary depending on your broker.**

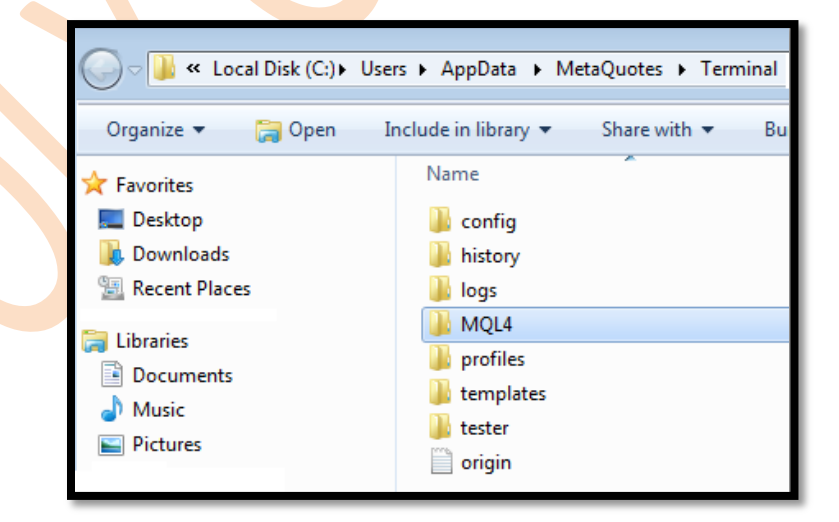

Now, open **MQL** folder. Here you will find an **Indicators** folder:

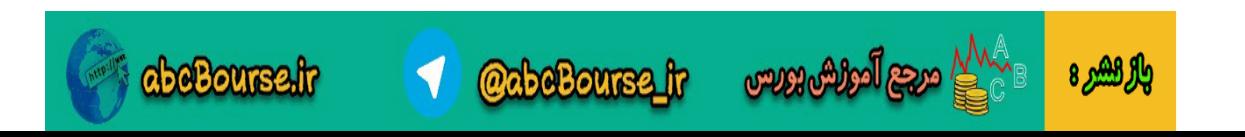

# & EXPE

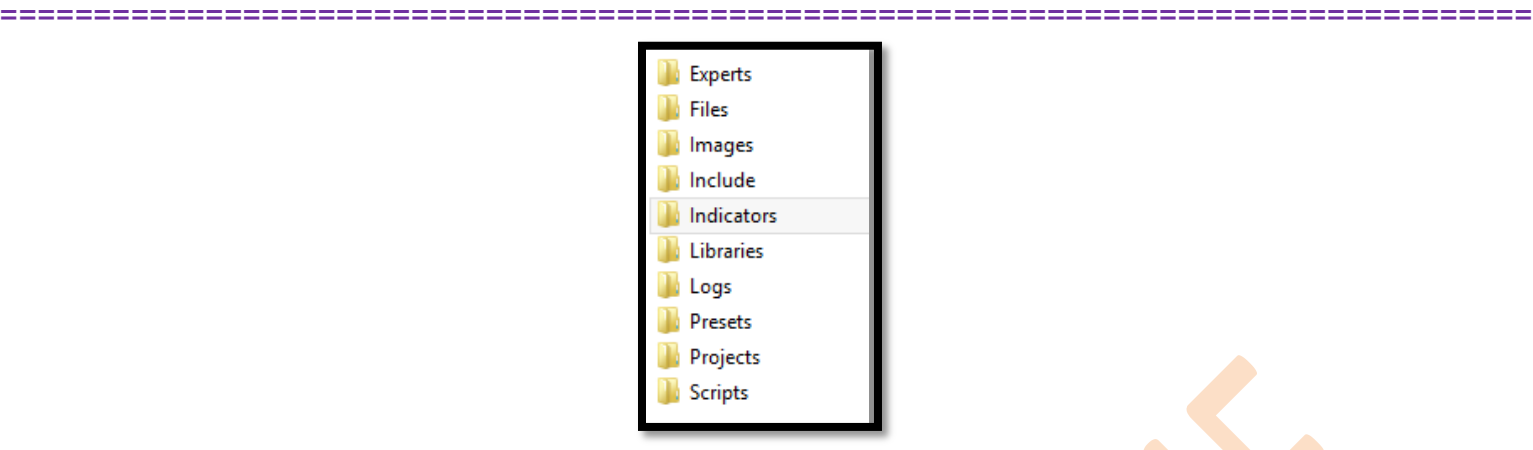

Copy and paste all indicator ex4 inside Indicators. Now RESTART MetaTrader4. The files will appear under Navigator list.

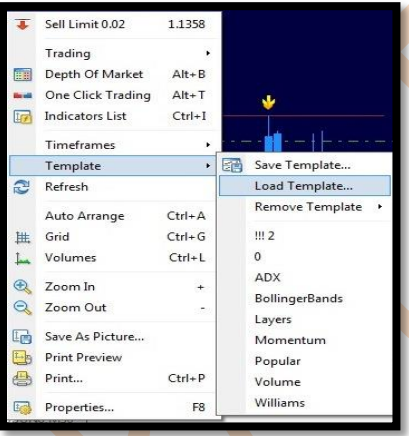

**برای لود کردن تمپلیت : روی چارت کلیک راست کنید وتملیت را انتخاب کنید وبعد لود تملیت را بزنید وادرس دسگتاپ راداده و فایل تمپ را انتخاب کنید و اوپن را بزنید** 

**بعد از اینکه تمپ را روی چارت تایم یک دقیقه لود کردید طبق شکل زیر خواهد بود – قدیم با فلش های طالیی و اکسپرت ان** 

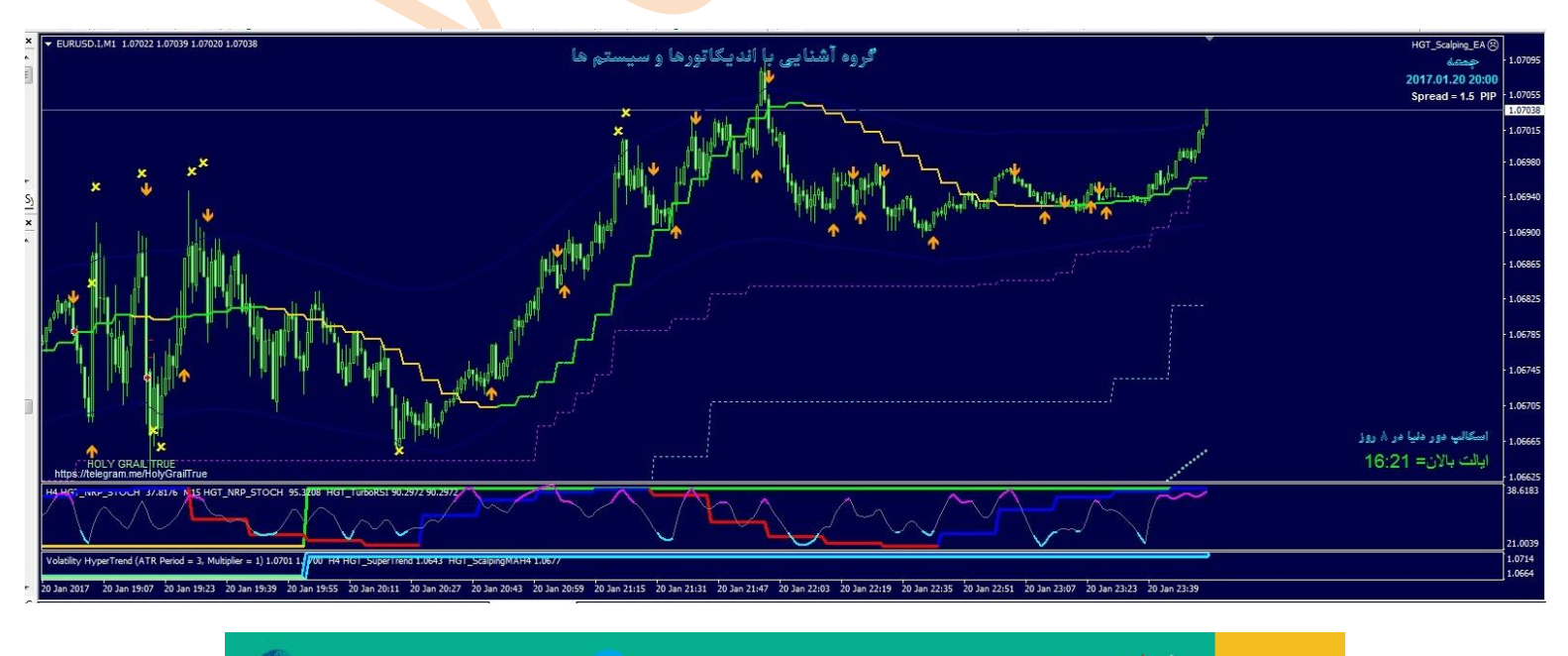

**@abeBourse\_fr** 

abeBourse.fr

സ്റ്റേ മുഡ്രിക്കേ

والرائشيرة

# T SCALPING & EXPERT

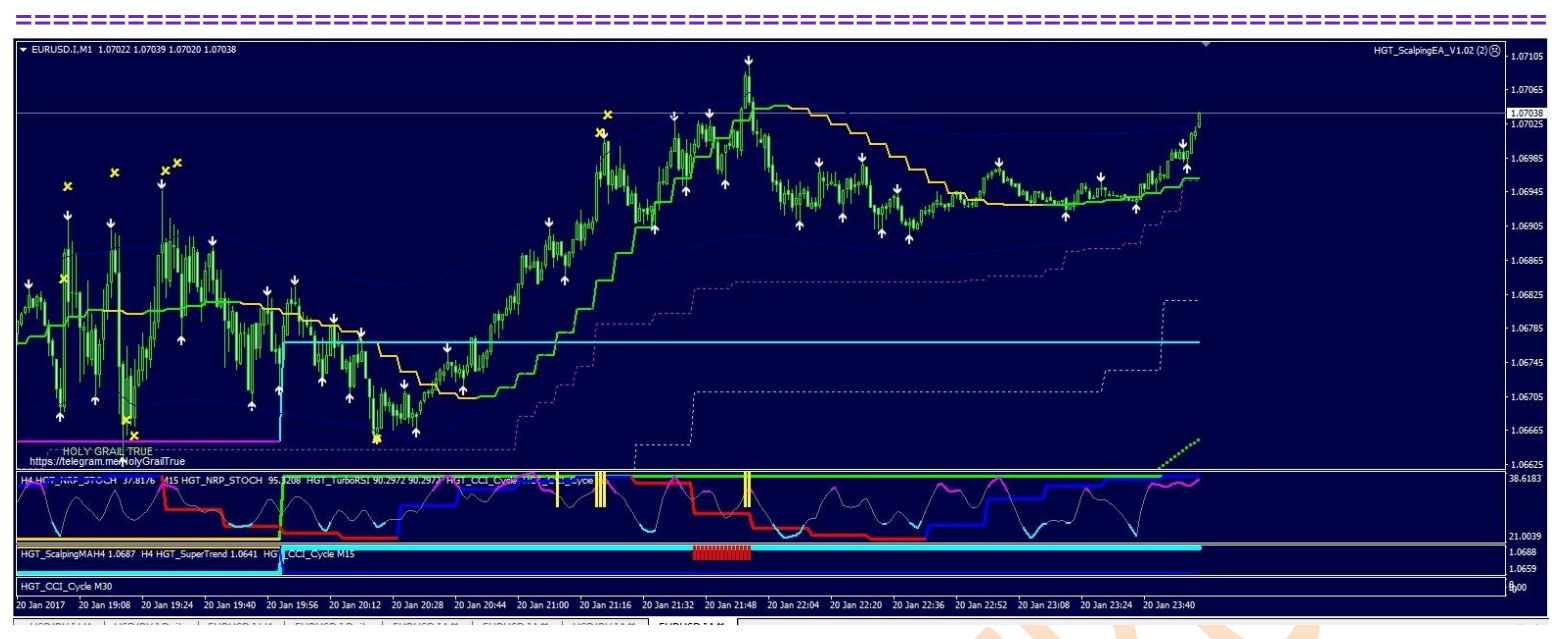

**جدید با فلش های سفید و و سیکلهای سی سی ای و اکسپرت رنکو** 

**================================================**

**قسمت دوم: شناخت اجزاء سیستم** 

والرهصرة

#### **اندیکاتور مجیک ترند**

**از خانواده سوپرترند میباشد و از اتر ساخته شده هست و حسنی که دارد این هست که در برخورد قیمت به خط اندیکاتور سیگنال شکست ارسال می شود ودر تایید شکست که با بسته شدن کندل تایم فریم هست ، فلش همرنک خط روی چارت زده میشه و این اندیکاتور در 0 تایم روی چارت انداخته شده** 

**تایم 1 دقیقه – تایم 01 دقیقه و تایم 01 دقیقه که در عکس های زیر نماش داده شده است** 

**در شکل زیر تایم 1 دقیقه با خط برنگ بنفش مشخص شده** 

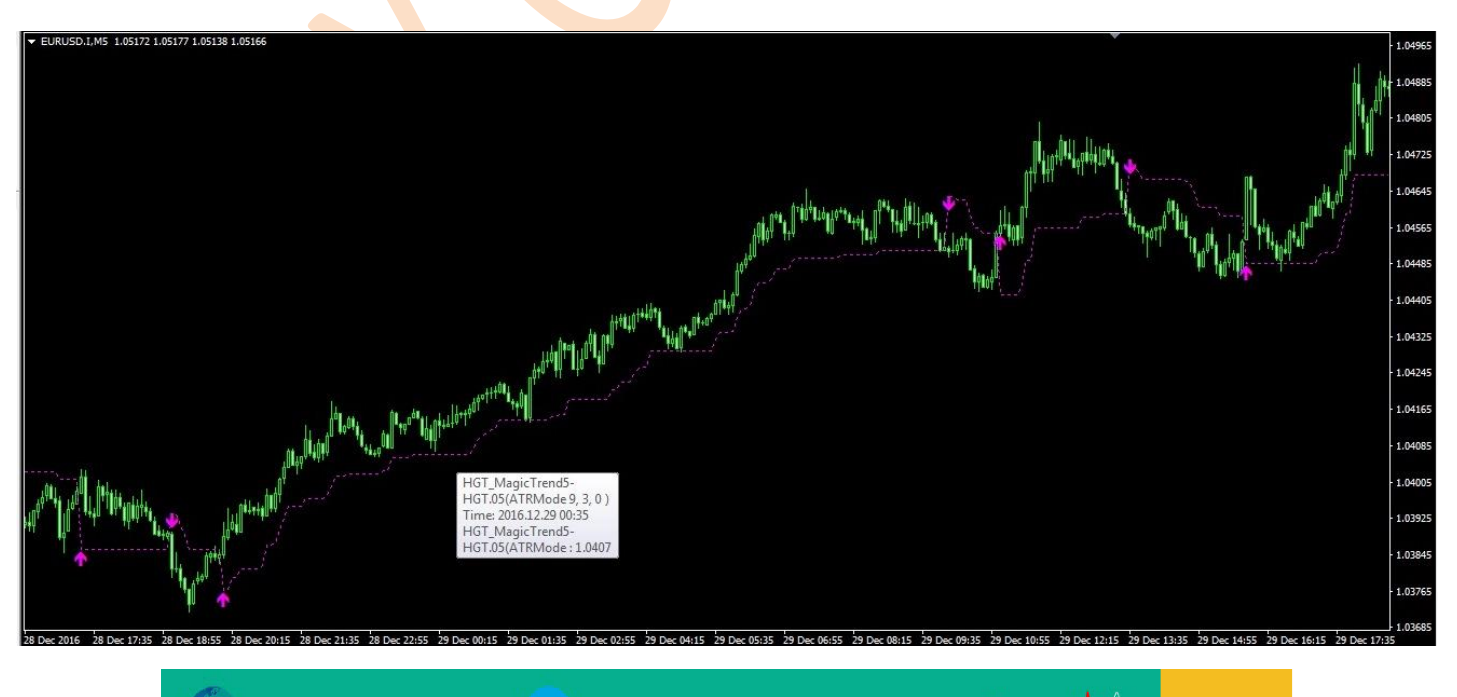

**@abeBourse.fr** 

abeBourse.fr

# GT SCALPING & EXPERT

#### ================================================================================== **در شکل زیر تایم 01 دقیقه مشخص شده با خط برنگ ابی**

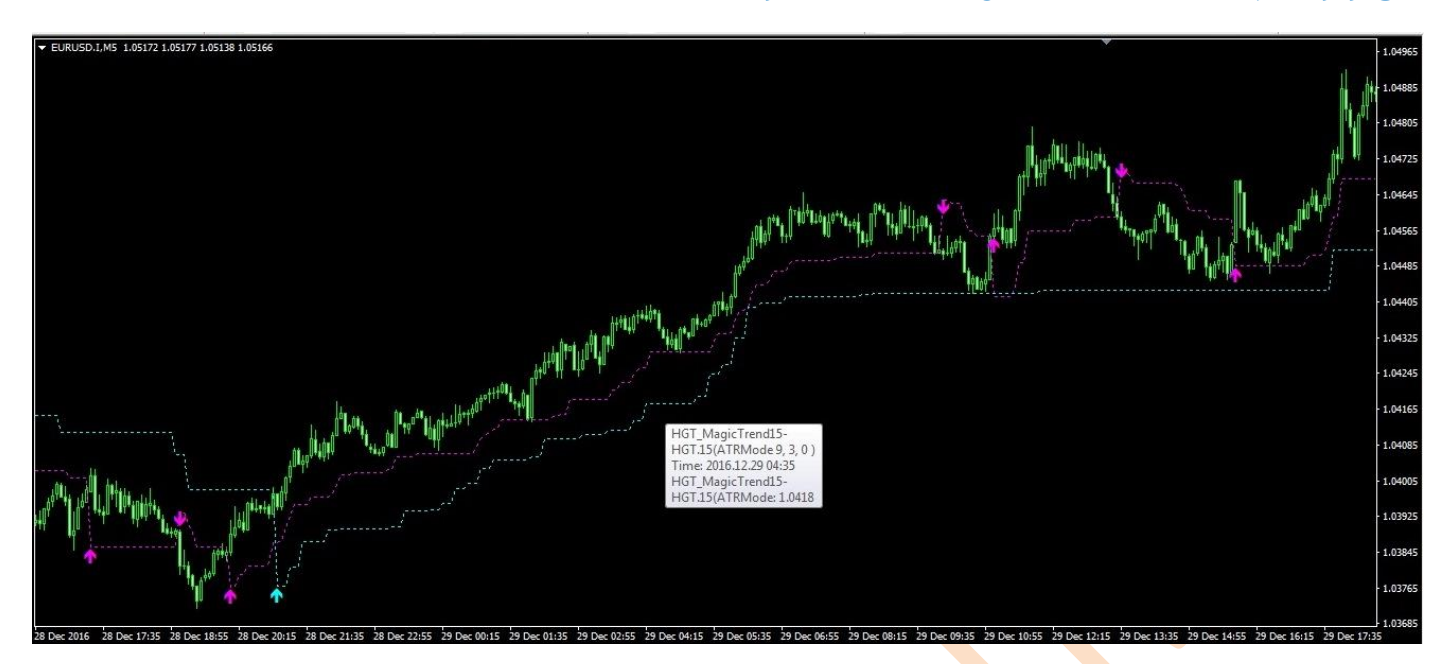

#### **در شکل زیر تایم 01 دقیقه برنگ زرد مشخص شده**

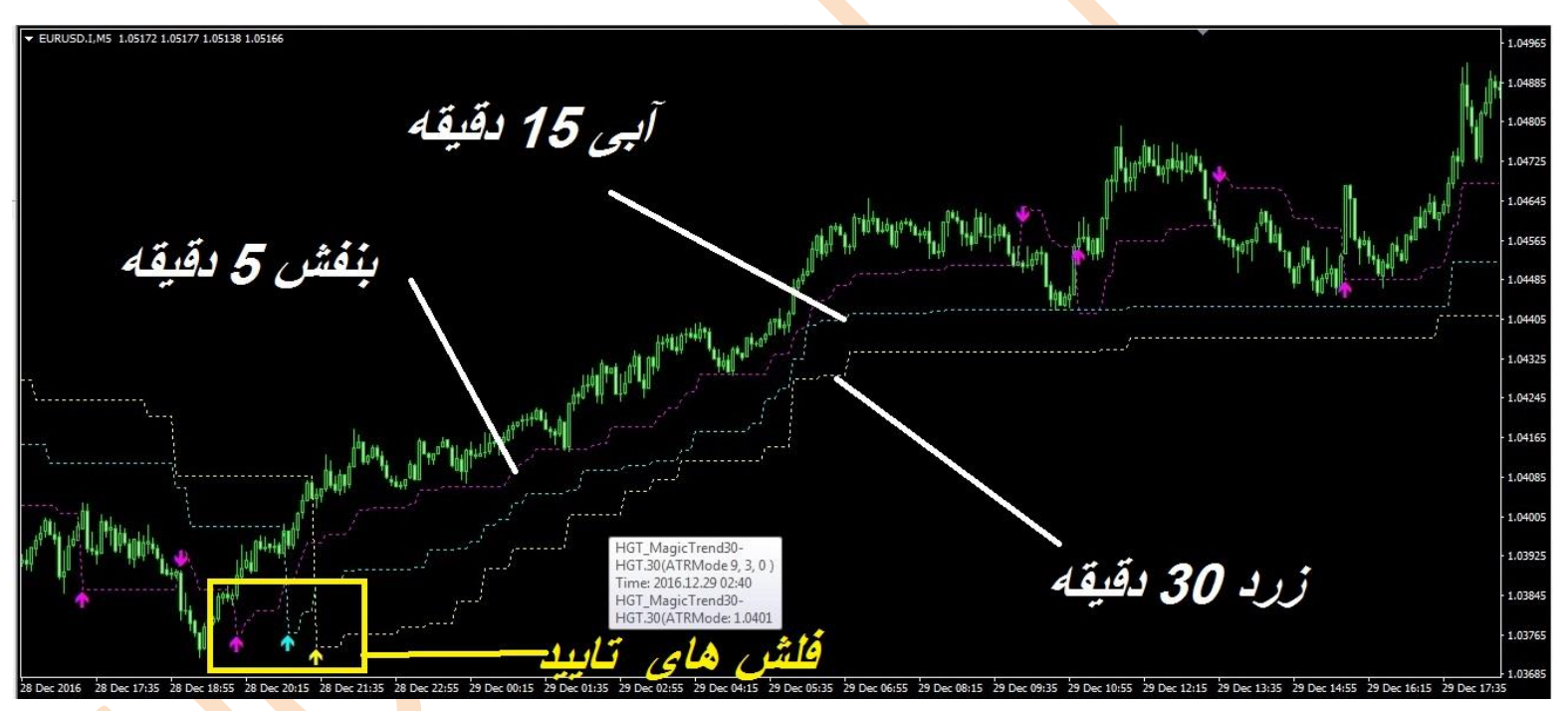

### **اندیکاتور جادویی مویینگ 4ساعته:**

والراهشرة

**بصورت تایم فریم 4 ساعته استفاده میشه و البته باز هم تاکید میکنم که ما تغییر تایم چارت نداریم و همیشه چارت ما یک دقیقه هست با برخورد قیمت به این اندیکاتور واکنش نشان داده و در صورت تغییر رنگ و بسته شدن کندل 4 ساعته تایید سیگنال خواهیم داشت تایید در تایم های 04-01-01-00-8-4-1 بوقت بروکر میباشد** 

**این اندیکاتور به دوصورت در چارت مشخص شده روی چارت وقیمت و در پنجره پایین چارت که هر دوتا یکی هست ولی با پریود های مختلف جهت تشخیص تغییر جهت قیمت وبرای اینکه تایم ما یک دقیقه هست وهر لحظه رنگ وجهت اندیکاتور راداشته باشیم در پایین چارت و برای اینکه واکنش قیمت به خطوط اندیکاتور راداشته باشیم روی** 

**CabeBourse fr** 

**abeBourse.fr** 

 $\frac{1}{2}$  ഏക്രി സ്ത്രയം

**چارت هم قرار داده شده – [برای خروج دستی مویینگ پایین چارت بهتر هست](http://abcbourse.ir/)** 

# **HGT SCALPING & EXPERT**

================================================================================== **در ضمن توسط این اندیکاتور اطالعاتی از قبیل " تایم چارت – تایم ایران – اسپرد جفت ارز –روز جاری به فارسی – اسم گروه به فارسی – اسم سیستم اسکالپ دور دنبا در 8 روز** 

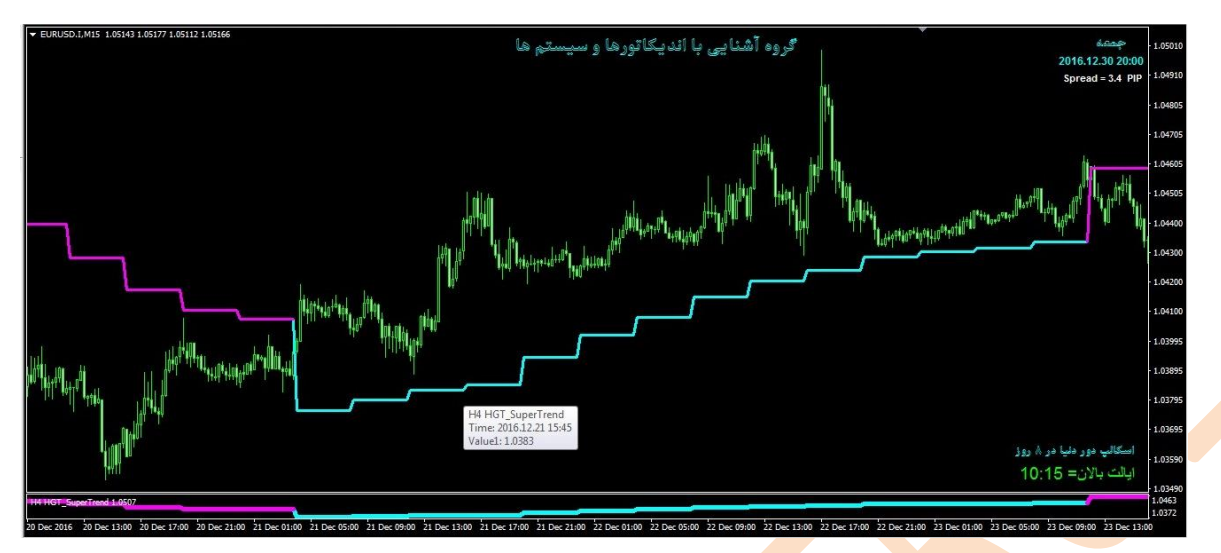

### **اندیکاتور جادویی مویینگ اسکالپ:**

**این اندیکاتور برای ورود های با حجم باال تعیین شده که بعد از تایید سیگنال که بصورت پله ای شدن هست خواهد بود و در سیستم اسکالپ عادی نقشی ندارد** 

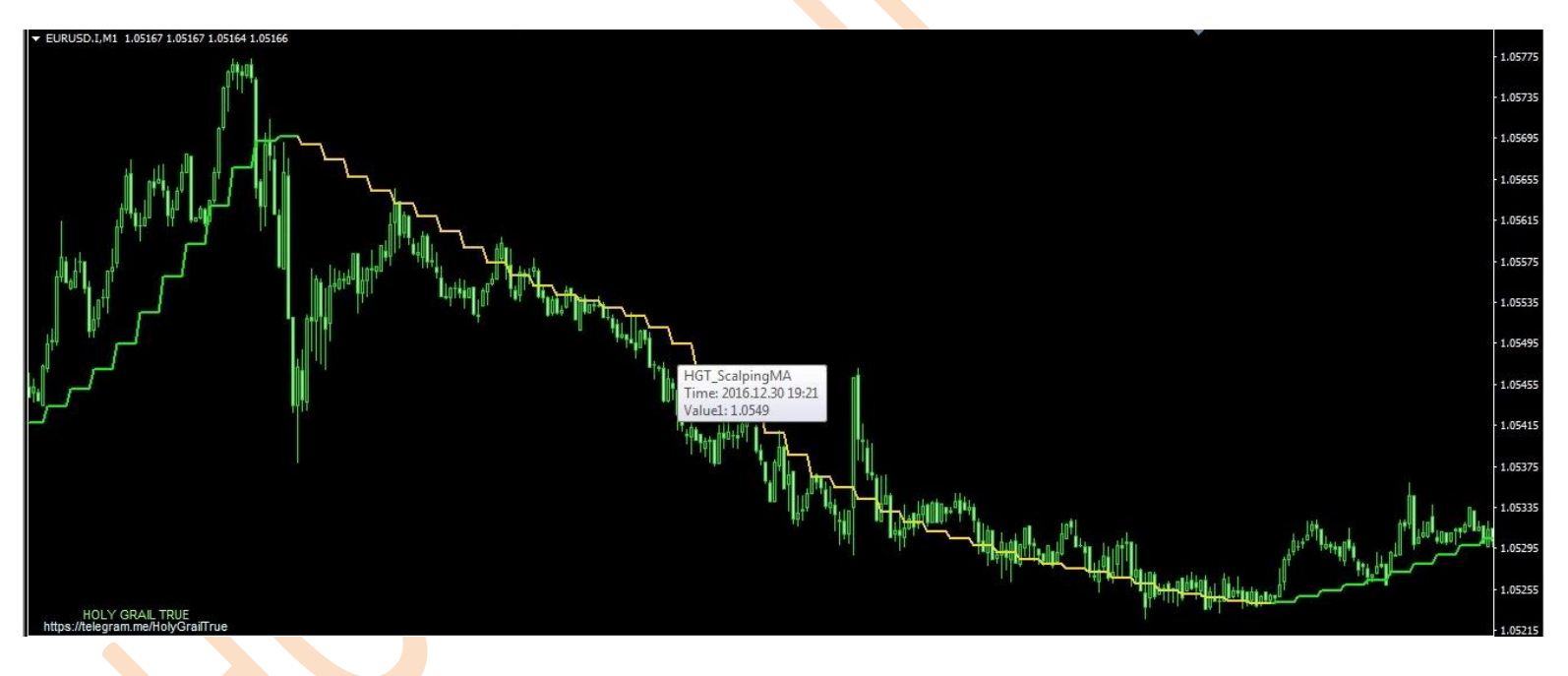

در مورد باند تما و اندیکاتورهای پنجره پایین مطلبی نیاز نیست چونکه فعال نقشی در سیستم ندارند

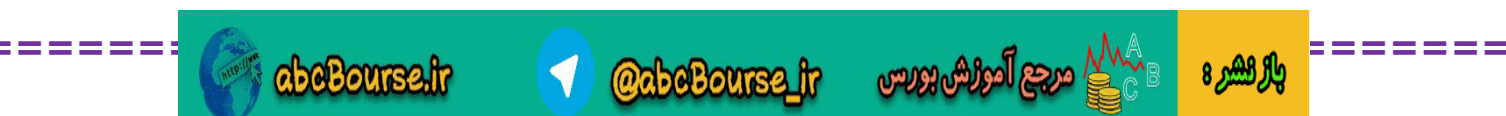

## ALPING & EXPERT

==================================================================================

### **روش کار و نحوه پوزیشن گرفتن دستی:**

**زمانی که قیمت باالی سه خط مجیک ترند)بنفش – آبی – زرد ( و اندیکاتور جادویی مویینگ4ساعته برنگ آبی باشد با فلش سفید )طالیی( وارد پوزیشن بای می شویم و با هر فلش سفید)طالیی( میشه به پوزیشن ها اضافه کرد بشرطی که قبلی ریسک فری شده باشه در 01 پیپ سود %11 حجم را خارج کنید وبقیه پوزیشن را ریسک فری می کنیم ) یعنی استاپ را به محل ورود انتقال میدیم ( و در تغییر فلش آّبی همه پوزیشن ها باید بسته بشه – وبرای سل هم برعکس همین صاذق هست** 

## **استاپ:**

**استاپ در این روش بصورت اورژانسی وپله ای خواهد بود یعنی ما در موقع پوزیشن گرفتن استاپ 21 پیپ برای یورودالر در نظر میگیریم و این استاپ برای این نیست که توسط قیمت زده بشه فقط برای این هست که اگر نوسان وخبر خاصی در بازار بود ما ضرر زیادی نداشته باشیم واین مورد سالی 0-0 بار پیش میاد ولی استاپ اصلی ما بصورت خروج پله ای خواد یود** 

**خروج پله ای از ضرر :**

**فرض کنیدسیگنال بای داریم و وارد پوزیشن شدیم وبازار خالف پوزیشن ما حرکت کرد در تغییر خط ابی نصف پوزیشن ودر تغییر خط زرد کل پوزیشن در ضرر بسته خواهد شد**

**هشدار ریسک : تمام ریسک و ضررهای استفاده از این سیستم به عهده شما تریدر عزیز می باشد و رعایت حجم پوزیشن در همه موارد الزامی بوده و مدیریت سرمایه برای 0111 دالر 1.0 الت هست و تا زمانی که پوزیشن اول بسته ویا ریسک فری نشده حق ندارید پوزیشن دوم را باز کنید .**

**=================================================**

**نحوه پوزیشن گیری با اکسپرت : برای کار کردن اکسپرت اندیکاتور مویینگ جادویی بایددر فایل اندیکاتورها باشد چونکه حهت بازار را از آن میگیرد** 

**زمانی که اندیکاتور مجیک ترند در 0 تایم و اندیکاتور جادویی مویینگ4ساعته تایید سیگنال دادند ما اکسپرت را روشن می کنیم وتنظیمات الزم را برای شروع بکار اکسپرت ست میکنیم)پی دی اف نصب واجرای اکسپرت از گروه دانلود و مطالعه گردد( در ضمن اکسپرت را در دمو تست دقیق انجام دهید تا ریز وبم کار را خوب یاد بگیرید** 

> **DLL** IMANOW DLL Imports فقط سل لا . <del>مرجع</del> المواش بورس والركشير 8 *abcBourse.fr* **@abeBourse\_fr**

**برای بای و سل طبق شکل زیر تنظیمات را انجام میدهیم**

## **& EXPERT**

================================================================================== **تنظیمات اصلی:حجم برای 0111دالر سرمایه اکسپرت بر حسب رنکو خودش با مویینگ 4 ساعته جهت می گیرد طبق شکل زیر برای سرمایه 0111دالر تنظیمات ست شده ودوستانی که سرمایه باال دارند به نسبت سرمای خود فقط مقدار الت را تغییر میدهند وبه بقیه موارد دست نمی زنند)0111دالر=1.0الت و 0111دالر=1.0الت و 1111دالر=1.1الت و ..........(**

**توضیح اساسی : در این اکسپرت بدلیل اینکه تا ریسک فری نشه پوزیشن جدید اضافه نخواهد شد حجم را برای هر 0111 دالر 1.0 در نظر گرفتیم**

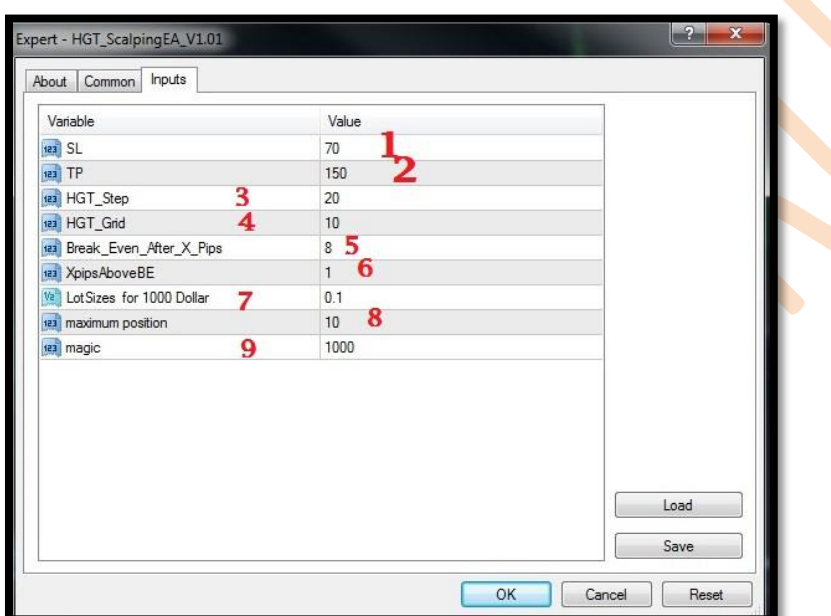

#### **توضیحات برای تنظیمات اکسپرت اصلی :**

**شماره :0 استاپ پوزیشن ها هست که شما دستی به اکسپرت میدین که دیفالت 21 در نظر گرفته شده** 

**شماره :0تی پی پوزیشن های شماست ولی در تغییر جهت پوزیشن ها دستی بسته خواهد شد** 

**شماره :0 مربوط به رنکو هست دوستان و باید همیشه 0 برابر گزینه شماره 4 باشه ودوستان دست نزنند که تنظیمات رنکو وکال تنظیمات اکسپرت به هم میریزه** 

**شماره :4 فاصله پوزیشن بعدی هست بر حسب پیپ** 

<mark>مجیک های مختل</mark>

شماره ۵:مقدار پیپی هست که وقتی سود کرد پوزیشن ریسک فرې میکنه یعنی تعریف کردیم در ۸یپپ سود هر پوزیشن وارد **شد ریسک فری بشه** 

شماره ۶:بعد از رسیدن به ۸ بیپ سود استاپ در چه مقدار سود یا صفر قرار داده بشه که دیفالت در مثبت ۱ بیپ قرار داده **شده**

**شماره :2مقدار حجم پوزیشن هاست که برای هر 0111دالر 1.0 هست ودوستان باید رعایت کنند**

**شماره :8حداکثر پوزیشنی که اکسپرت اجازه داردبگیرد که دیفالت 01 تا پوزیشن تعریف شده** 

شـماره ۹: برای هر جفت ارز شماره محبک حداگانه در نظر گرفته شود واز اعدد ۱۰۰۰ -۲۰۰۰-۴۰۰-میسی استفاده کنید اگر

**HGT\_ScalpingEA\_V1.01** 

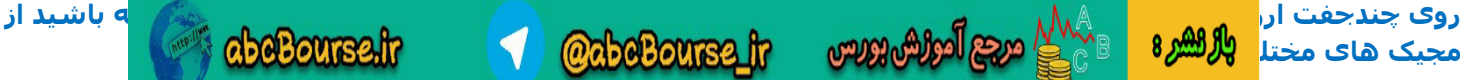

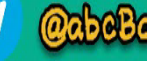

# LPING & EXPERT

==================================================================================

**اکسپرت بر حسب فلش های طالیی که باید جهت را دستی خودمان تعریف کنیم**

**)فقط بای یا فقط سل (**

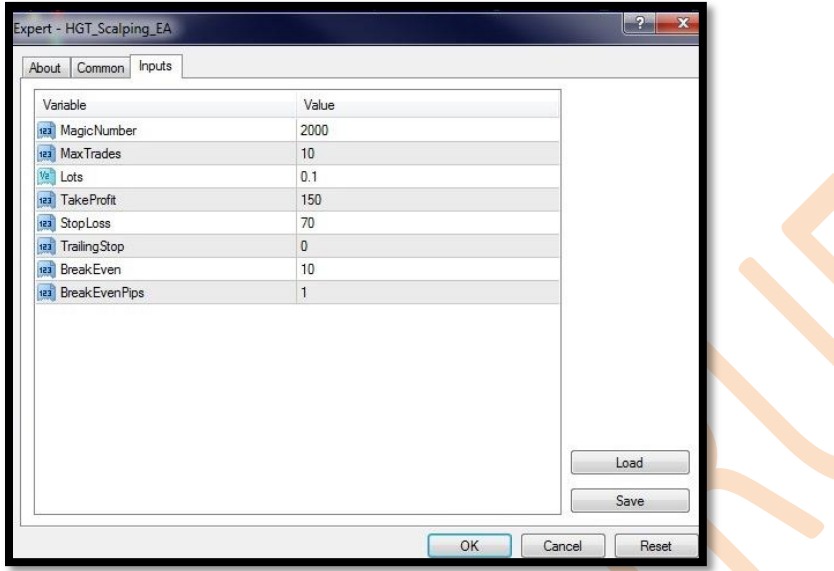

**این هم تنظیمات اکسپرتی که برحسب فلش های طالیی کار می کند تقریبا مثل باالیی هست فقط در هر فلش طالیی پوزیشن اضافه می کند وریسک فری و تی پی واستاپ دارد**

**HGT\_Scalping\_EA**

**توجه :**

**حتما و حتما اکسپرت در دمو تست شود بدون تست در دمو روی هیچ حساب ریلی گذاشته نشود.**

**هیچ مسئولیتی از بایت سود وزیان با اکسپرت بر حساب شما دوست عزیز مورد قبول ما نیست پس قوانین سیستم را دقیق رعایت فرمایید .**

**مدیریت سرمایه ونحوه پوزیشن گرفتن را مطالعه فرمایید: که در زیر خالصه شده**

**برای هر0111دالر حجم پوزیشن ها 1.0 الت خواهد بود** 

**زمانی که سیگنال تایید ظاهر شد در هر 01 پیپ یک پوزیشن 1.0الت گرفته میشه ودر هر 01پیپ در جهت موافق با مویینگ جادویی 4 ساعته به پوزیشن ها اضافه میشه و تمام پوزیشن ها در 8 پیپ سود ریسک فری خواهند شد یعنی انتقال استاپ به نقطه ورود بعد از 8 پیپ سود که توسط خود اکسپرت انجام می گیرد و کار اکسپرت تا زمانی که مویینک جادویی ویا سیکل یک ساعته ویا 4 ساعته صادر نشده یا سیگنال مخالف صادر نشده ادامه دارد و شما باید دستی اکسپرت را خاموش کنید وپوزیشن ها را ببندین و یا مدیریت کنید** 

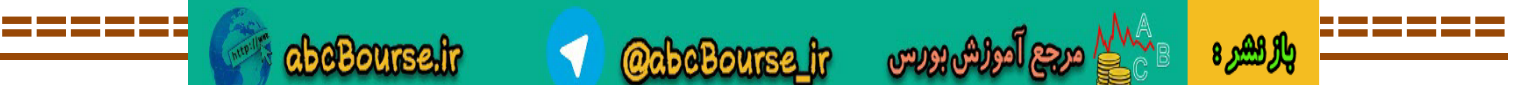

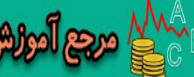

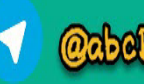

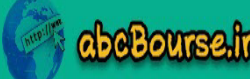

## **HGT SCALPING & EXPERT**

==================================================================================

**نحوه اشتراک سیستم اسکالپ دور دنیادر 8 روز** 

**به 0 روش شما می توانید سیستم اسکالپ را تهیه کنید:** 

**-0 افتتاح حساب ریل وشارژ شده در بروکر فیبو و یا هات فارکس و قرار گرفتن در زیر مجموعه ای بی کانال**

#### **IB\_HGT**

**-0 خریدسیستم از گروه سازنده اندیکاتور هاوسیستم ها** 

#### **HOLY GRAIl TRUE**

**فروش توسط ای دی زیر در تلگرام انجام میشه و پشتیبانی میشه** 

**@HGT\_Support** 

**دوستانی که در فیبوحساب دارند به روش زیر می توانند تغییر ای بی داشته باشند** 

**از داخل کابین شخصی خودتان قسمتی که عالمت زده شده راکلیک کنید**

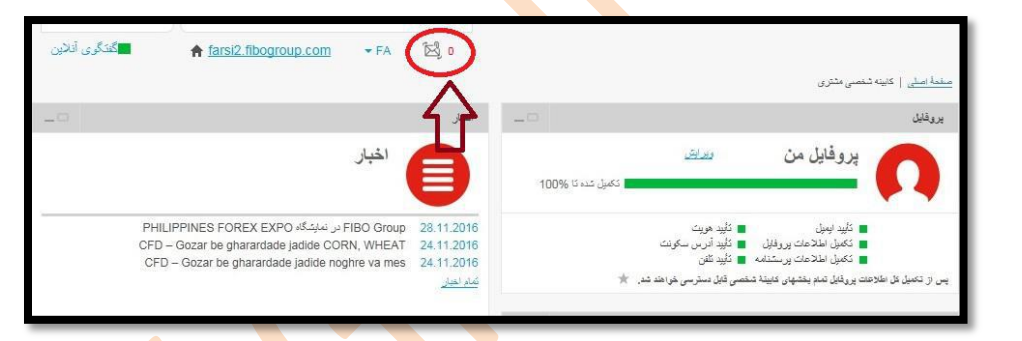

**ودر مرحله بعدی شبیه نامه زیر را به بروکر فیبو ارسال کنید** 

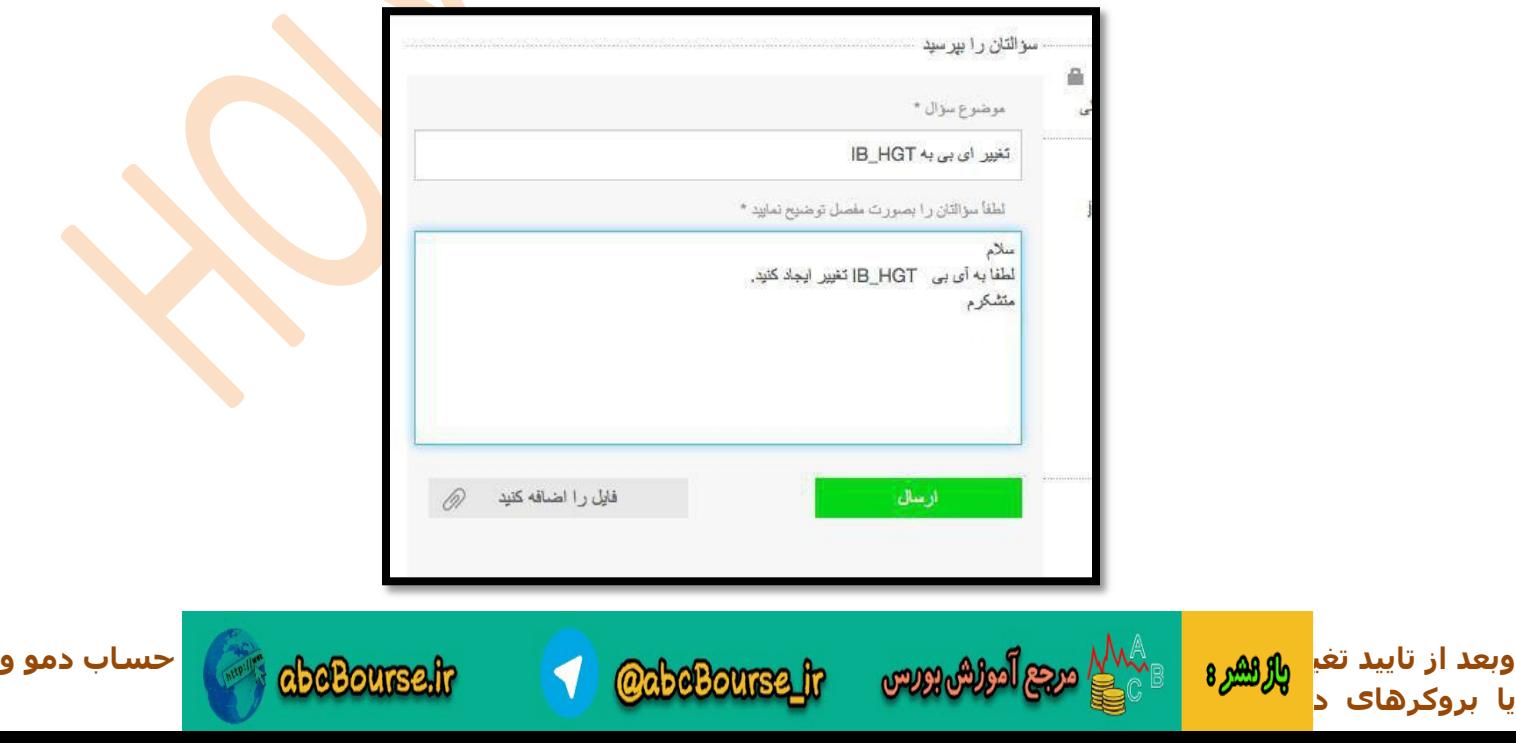

## **GT SCALPING & EXPERT**

==================================================================================

### **نحوه افتتاح حساب در فیبو و هات فارکس**

**دوستانی که برای اولین بار در فیبو می خواهندحساب باز کنندبایدثبت نام کنندو جهت ثبت نام از لینک زیر استفاده کنیدتا نیاز به تغییر ای بی نداشته باشید**

**لینک ثبت نام در فیبو:**

**https://farsi [.fibogroup.com/?ref=IB\\_HGT](https://farsi2.fibogroup.com/?ref=IB_HGT)**

**دوستانی که در فیبو زیر مجموعه ایران بورس انالین بودند لطفا با لینک زیر در هات فارکس حساب باز کنندتا از سیستم استفاده کنند**

**[https://www.grouphf.com/?refid=](https://www.grouphf.com/?refid=301869)** 

**و دوستانی که قبال در هات فارکس بودند با کد زیر حساب ریل جدید باز کنند**

**code IB\_HGT=** 

**فقط عدد را وارد کنید**

**==================================**

**مدارک مورد نیاز برای ثبت نام در هر 0 بروکریکی هست**

**الف( گواهی احراز هویت: کپی پاسپورت یا کارت ملی و یا گواهینامه ی رانندگی دارنده حساب**

**(هر یک از این مدارک ارسالی باید عکس دار باشد و حتما بصورت رنگی اسکن شود)**

**(ب( گواهی تاییدیه آدرس محل سکونت: اسکن گواهی تاییدیه آدرس بصورت رنگی ارسال شود**

۱-قبض آب یا برق و یا تلفن که برای ۳ ماه اخیر باشد و به نام دارنده ی <mark>حساب صادر شده باشد.</mark>

در صورت عدم وجود قبض نامه ی صورت حساب بانکی ۳ ماه اخیرهمراه با آدرس دارنده ی حساب و مهر **و امضا شده توسط بانک نیز پذیرفته می شود**

۲-یا صفحه اول دفترچه بانکی که نام و نام خانوادگی و آدرس صاحب حساب را ذکر کرده. به عنوان مثال **بانک تجارت و سامان تمامی موارد را در دفترچه حساب بانکی ذکر می کند**

### **خرید وفروش دالر فیبو و وبمانی :**

**جهت راحتی دوستانی که عضو زیر مجموعه ای بی کانال شدن صرافی خرید وفروش دالر فیبو هم در نظر گرفته شده که از ساعت 9 صبح تا 00 شب در خدمت شما هستندودر 01 دقیقه برداشت از فیبو** 

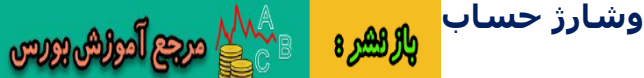

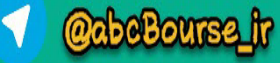

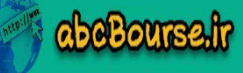

## HGT\_SCALPING & **EXPERT**

================================================================================== **لینک کانال صرافی خرید وفروش دالر فیبو:** 

#### **<http://telegram.me/fibopay>**

**موفق وپرسود باشید سال ٢٠١٧ گروه دانشگاه اندیکاتور ها وسیستم ها ===================================================** ا **لینک گروه آکادمی اندیکاتور ها وسیستم ها [https://t.me/joinchat/AAAAAD-oGBsKCFDVM](https://t.me/joinchat/AAAAAD-oGBsKCFDVM4SHJg) SHJg ================================ لینک کانال آرشیو <https://t.me/forexsystems> =============================== آدرس کانال شخصی و ای دی ادمین** <https://t.me/HolyGrailTrue> ID Admin1:@HGT\_Support ========================================= **لینک کانال اسکالپ [https://t.me/IB\\_HGT](https://t.me/IB_HGT) --------------------------------------------- لینگ گروه اسکالپ دور دنیا در 8 روز – که فقط در مورد این سیستم وبررسی لحظه به لحظه ان میباشد** 

 $h$ ttps://t.me/joinchat/AAAAAEAMQrnGkW2SZ\_C2XQ

*abcBourse.fr* 

**با آرزوی موفقیت برای همه دوستان**

02 ژانویه 0202

 $\mathcal{L}_{\text{sc}}$  and the construction  $\mathcal{L}_{\text{sc}}$ 

والراهشرة